### Общество с ограниченной ответственностю «ПРОМ-ТЭК»

### Взрывозащищенное устройство аналогового ввода сигналов термосопротивлений «MTU-12RI Ex»

Руководство по эксплуатации ПРОМ.421455.020РЭ

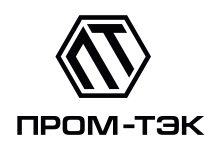

# EAC

2021

## Содержание

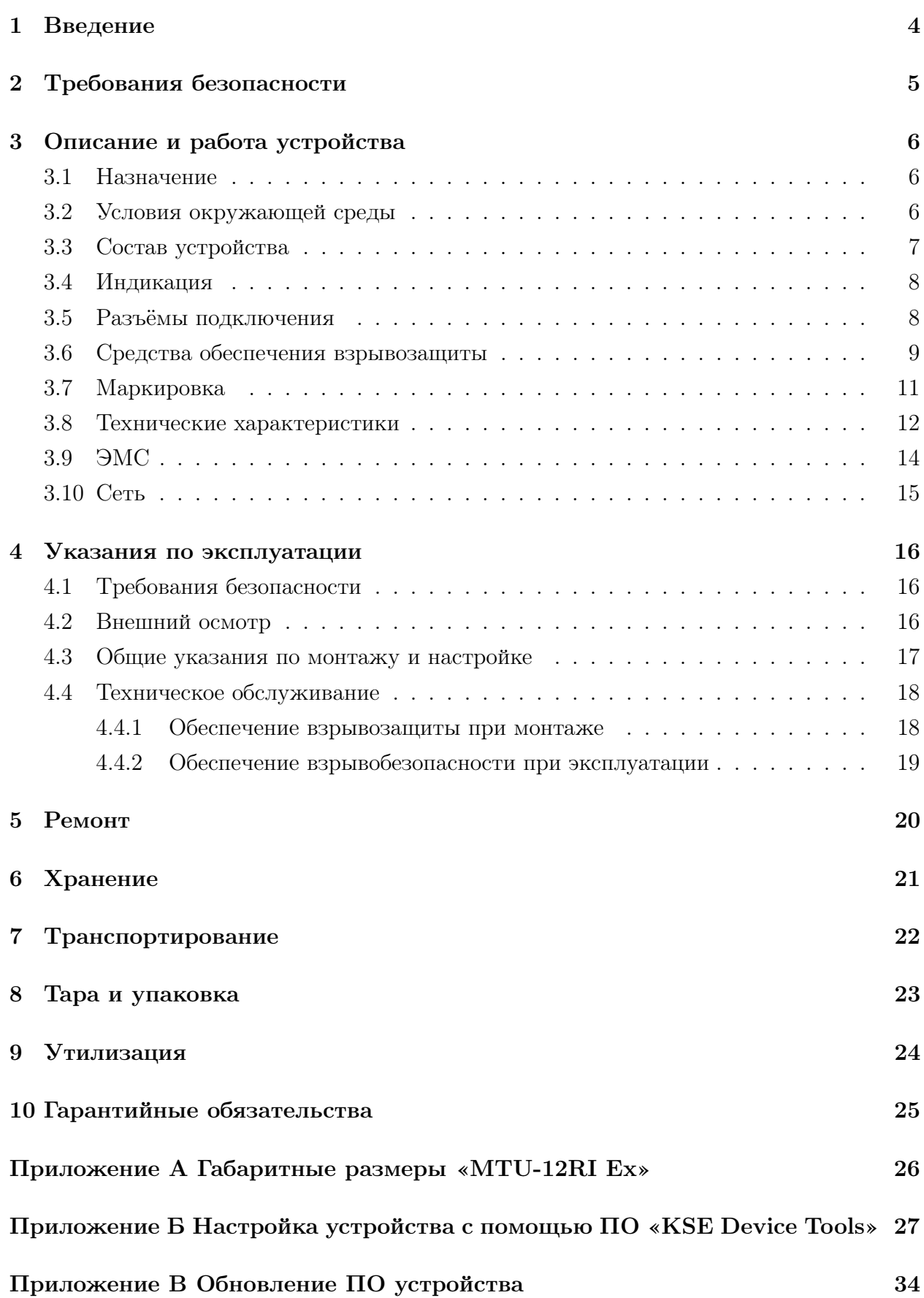

Настоящее руководство по эксплуатации (далее РЭ) содержит сведения о взрывозащищенном устройстве ввода и предварительной обработки сигналов терморезистивных датчиков температуры «MTU-12RI Ex» (далее устройство), предназначенном для использования в автоматизированных системах диспетчерского контроля и управления технологическими процессами.

Целью данного РЭ является обеспечение полного использования технических возможностей, правильной эксплуатации и технического обслуживания устройства.

### <span id="page-3-0"></span>1 Введение

1.1 Устройство изготовлено в соответствии соответствии ТУ 4217-013-20676432- 2015.

1.2 Устройство предназначено для ввода и предварительной обработки сигналов терморезистивных датчиков температуры. Подробную информацию см. п. [3.1.](#page-5-1)

1.3 Устройство имеет вид взрывозащиты типа 1Ex e mb [ia Ga] IIC T6 Gb X.

1.4 Устройство имеет цифровые интерфейсы связи для конфигурирования и считывания показаний.

### <span id="page-4-0"></span>2 Требования безопасности

2.1 Перед эксплуатацией необходимо ознакомиться с эксплуатационной документацией на устройство.

2.2 Все работы, связанные с монтажом устройства, должны производиться при отключенном напряжении питания.

2.3 Устройство соответствует требованиям безопасности по ГОСТ Р МЭК 61140- 2000 класс защиты I.

2.4 К работам по монтажу, техническому обслуживанию и ремонту устройства допускаются лица, прошедшие инструктаж по технике безопасности и имеющие квалификационную группу по электробезопасности не ниже III для электроустановок до 1000 В.

2.5 При проведении работ по монтажу и обслуживанию устройства должны быть соблюдены требования ГОСТ 12.2.007.0-75, «Правила технической эксплуатации электроустановок потребителей», «Правила техники безопасности при эксплуатации электроустановок потребителей», утвержденные Главгосэнергонадзором.

2.6 При установке во взрывоопасной зоне, устройство необходимо размещать в соответствующей оболочке со степенью защиты не менее IP54 по ГОСТ 14254-2015.

### <span id="page-5-0"></span>3 Описание и работа устройства

#### <span id="page-5-1"></span>3.1 Назначение

3.1.1 Устройство предназначено для удалённого сбора аналоговых сигналов с терморезестивных датчиков температуры.

Количество каналов – двенадцать.

3.1.2 Устройство может вести:

– измерение и хранение значений температуры;

– передачу данных через порт связи по интерфейсам RS-485 или CAN.

3.1.3 Устройство может эксплуатироваться автономно или в составе автоматизированной системы управления технологическими процессами.

3.1.4 В автоматическом режиме устройство позволяет управлять потребляемой мощностью через обратную связь по току нагрузки или по сигналам измерительного модуля-партнера, подключаемого через выделенный последовательный интерфейс RS-485.

3.1.5 Устройство имеет вид взрывозащиты типа «повышенная защита вида «e» в соответствии ГОСТ Р МЭК 60079-7-20127.

3.1.6 Устройство имеет вид взрывозащиты типа «герметизация компаундом «m» уровня «mb» в соответствии ГОСТ Р МЭК 60079-18-2012.

3.1.7 Измерительные каналы устройства имеют вид взрывозащиты «искробезопасная электрическая цепь «i» уровня «ia» в соответствии ГОСТ 31610.11-2014.

3.1.8 Обмен данными устройства с системой контроля/управления осуществляется через комбинированный последовательный интерфейс RS-485/CAN.

3.1.9 Настройка параметров и режимов работы, обновление микропрограммного обеспечения могут быть произведены через сервисный интерфейс USB.

### <span id="page-5-2"></span>3.2 Условия окружающей среды

3.2.1 По устойчивости к климатическим воздействиям при эксплуатации устройство соответствует исполнению У категории размещения 2.1 (от минус 50 до плюс 60 ◦С) по ГОСТ 15150-69.

3.2.2 Устройство допускает применение в шкафах управления наружной установки.

### <span id="page-6-0"></span>3.3 Состав устройства

<span id="page-6-1"></span>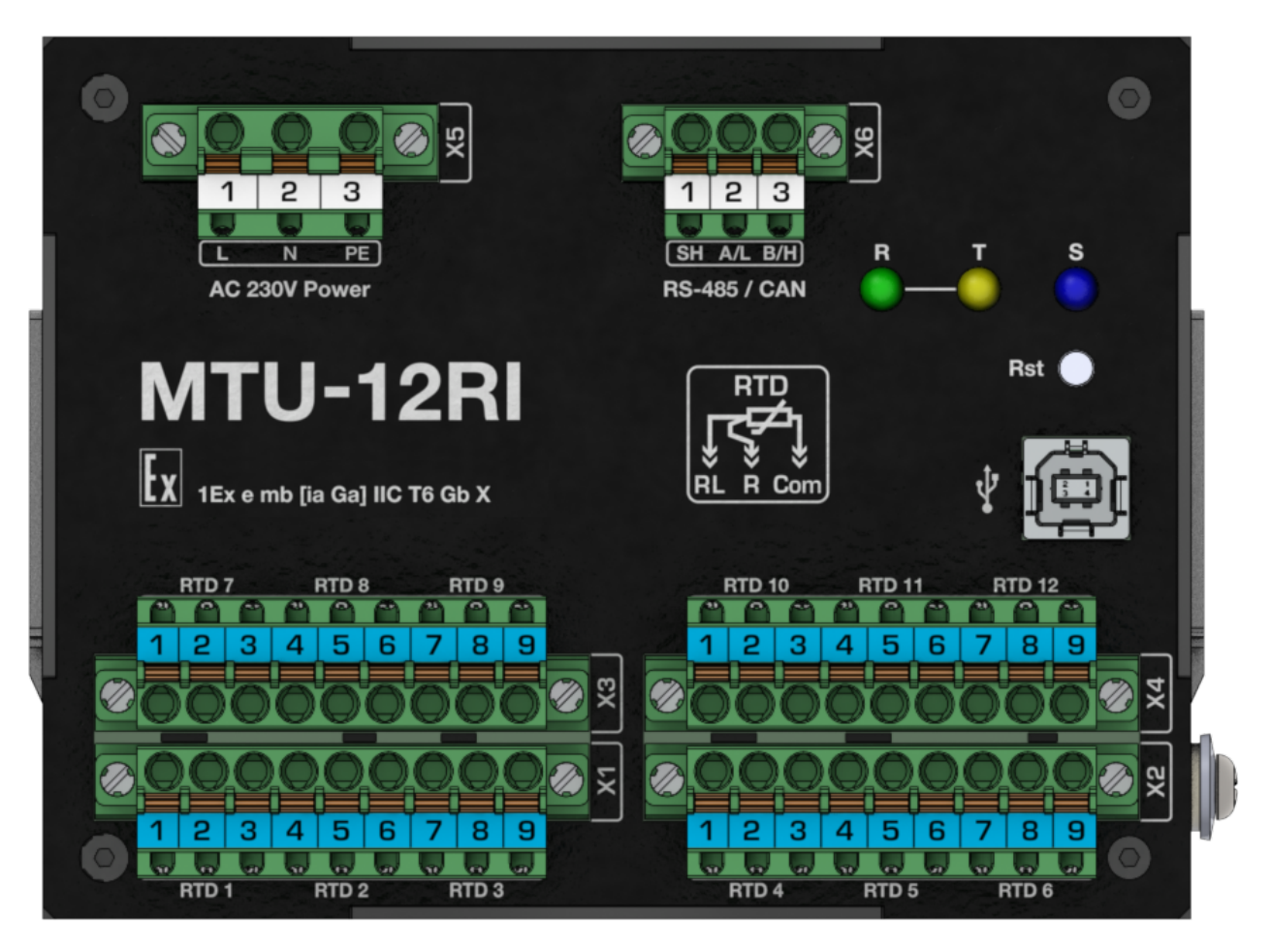

3.3.1 Внешний вид устройства показан на рисунке [1.](#page-6-1)

Рисунок 1 – Внешний вид устройства

3.3.2 Устройство состоит из корпуса с крышкой, печатной платы и разъёмов для внешних подключений.

3.3.3 Корпус устройства изготовлен из окрашенной оцинкованной стали.

3.3.4 На тыльной стороне корпуса расположены элементы для крепления на DIN-рейку, которые выполнены в виде подпружиненных металлических скоб. Крышка крепится к корпусу четырьмя винтами.

3.3.5 На лицевой части корпуса расположены индикаторы (см. п. [3.4\)](#page-7-0) и разъемы (см. п. [3.5\)](#page-7-1).

### <span id="page-7-0"></span>3.4 Индикация

3.4.1 На лицевой части устройства расположены светодиодные индикаторы:

– «Status»: горит постоянно – рабочий режим;

–  $\langle R \rangle$ ,  $\langle T \rangle$ : сигнализируют о работе соответствующего интерфейса связи;

3.4.2 При включении устройства индикаторы «Status», «T» и «R» одновременно мигают в течении 1,5 с частотой 3 Гц.

### <span id="page-7-1"></span>3.5 Разъёмы подключения

3.5.1 Разъёмы расположены на лицевой стононе устройства в верхней и нижней части корпуса. Назначение разъёмов:

– «X1»..«X4»: разъёмы для подключения датчиков;

- «X5»: питание устройства;
- «**X6**»: разъем интерфейса RS-485/CAN.

3.5.2 Все разъемы для подключения датчиков, питания устройства и интерфейса RS-485/CAN укомплектованы штатными вилками для быстрого монтажа с винтовыми или пружинными зажимами. Маркировка разъёмов указана на крышке устройства.

3.5.3 Подключение датчиков, питания и интерфейса связи, осуществляется при помощи проводов сечением до  $2{,}5$  мм<sup>2</sup>, обжатых наконечниками, длина оголяемой части 10 мм.

3.5.4 Подключение производится согласно схеме внешних подключений, приведенной в п. [4.3.2.](#page-16-1)

#### <span id="page-8-0"></span>3.6 Средства обеспечения взрывозащиты

3.6.1 Устройство соответствует требованиям к виду взрывозащиты типа «повышенная защита вида «e» по ГОСТ Р МЭК 60079-7-2012, в том числе:

- электрические соединения соответствуют п.п. 4.2;
- предельная температура любой из частей оборудования не нарушает п.п. 4.7;
- степень защиты корпуса, при размещении в определённой руководством по эксплуатации оболочке, соответствует п.п. 4.9.1;
- все используемые Ex-компоненты удовлетворяют требованиям раздела 8;
- маркировка и руководство по применению соответствуют требованиям раздела 9.

3.6.2 Устройство соответствует требованиям к виду взрывозащиты типа «герметизация компаундом «m» уровня «mb» по ГОСТ Р МЭК 60079-18-2012, в том числе:

- в документации указаны технические характеристики применяемого компаунда в соответствии с п.п. 5.1, п.п. 5.2;
- в соответствии с разделом 6 максимальная температура любой поверхности оборудования не превышает допустимой температуры для указанного в документации на оборудование температурного класса взрывоопасной газовой среды;
- расстояния в компаунде для токоведущих частей соответствуют требованиям таблицы 1 п.п. 7.2.4;
- общий объем свободных пространств в компаунде не превышает требований п.п. 7.3.2 для соответствующего уровня взрывозащиты;
- минимальная толщина компаунда вокруг электрических компонентов и цепей соответствует п.п. 7.4.1, а именно таблице 4 и рисунку 1.

3.6.3 Измерительные каналы устройства соответствует требованиям к виду взрывозащиты «искробезопасная электрическая цепь «i» уровня «ia» по ГОСТ 31610.11- 2014, в том числе:

- требования к оболочке по п.п. 6.1.2;
- требования к зажимам по п.п. 6.2.1 а);
- требования к разъёмам по п.п. 6.2.2;
- разделительные расстояния токопроводящих цепей и электрический зазор не нарушают требований п.п. 6.3.2 и не хуже значений, указанных в таблице 5;
- пути утечки не ниже требуемых по п.п. 6.3.5;
- нагрузка искрозащитных элементов соответствует требованиям п.п. 7.1;
- используемые предохранители соответствуют требованиям п.п. 7.3;
- шунты, ограничивающие напряжение, соответствуют требованиям п.п. 7.5.2;
- неповреждаемые элементы соответствуют требованиям раздела 8, в частности токоограничительные резисторы соответствуют п.п. 8.5, разделительные элементы – п.п. 8.9.
- 3.6.4 Знак «Х» в маркировке взрывозащиты обозначает:
- при установке во взрывоопасной зоне, устройство необходимо размещать в соответствующей оболочке со степенью защиты не менее IP54 по ГОСТ 14254.

### <span id="page-10-0"></span>3.7 Маркировка

3.7.1 Устройство имеет табличку со стойкой маркировкой, расположенной на внешней поверхности корпуса.

3.7.2 На маркировочной табличке приведены следующие данные (рис. [2\)](#page-10-1):

- наименование изготовителя или его зарегистрированный товарный знак;
- обозначение технических условий, по которым выпускается устройство;
- условное обозначение устройства в соответствии ТУ 4217-013-20676432-2015;
- заводской номер устройства;
- наименование или знак органа по сертификации и номер сертификата;
- маркировка вида взрывозащиты в соответствии ТР ТС 012/2011 и ГОСТ 31610.0-2014;
- обозначение  $T_a$  или  $T_{amb}$  вместе с диапазоном температуры окружающей среды в соответствии ГОСТ 31610.0-2014 и ГОСТ 31610.11-2014;
- номинальные значения важнейших параметров (напряжение питания и др.) в соответствии требований ГОСТ 31610.11-2014 и ГОСТ Р МЭК 60079-18-2012;
- дата выпуска.

<span id="page-10-1"></span>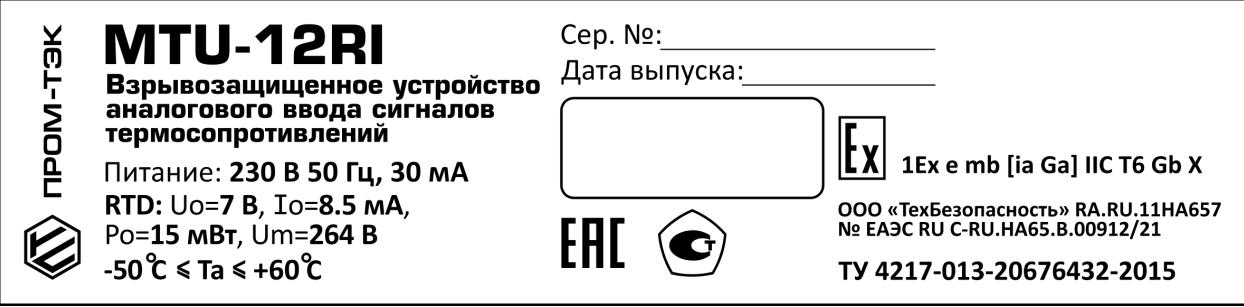

Рисунок 2 – Маркировочная табличка

3.7.3 Информация, расположенная на маркировочной табличке используется для проведения ревизий и технического обслуживания в процессе эксплуатации устройства.

3.7.4 Изготовитель оставляет за собой право изменить внешний вид информационной таблички без уведомления потребителя.

### <span id="page-11-0"></span>3.8 Технические характеристики

3.8.1 Основные параметры и технические характеристики «MTU-12RI Ex» представлены в таблице [1.](#page-11-1)

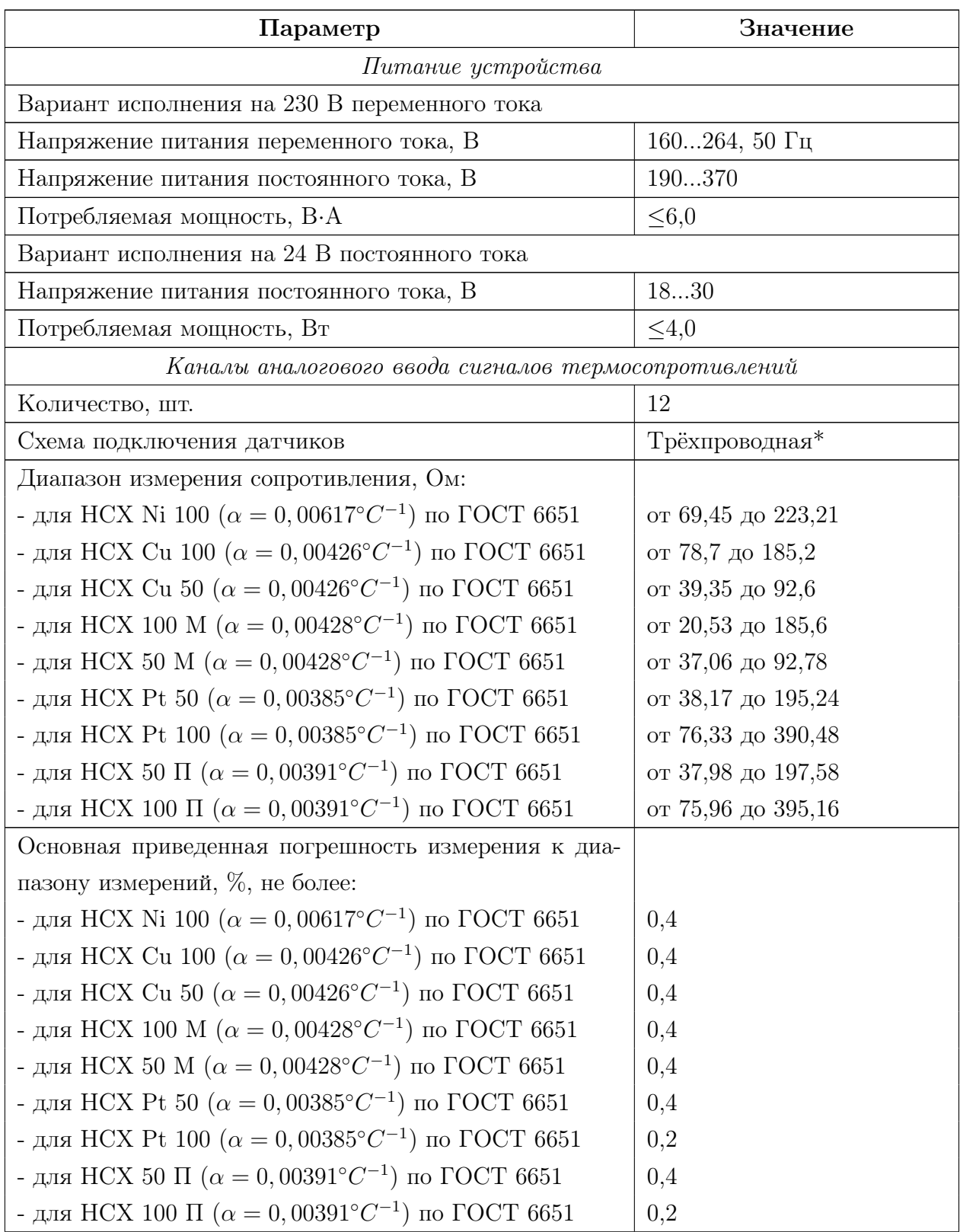

<span id="page-11-1"></span>Таблица 1 – Основные параметры и технические характеристики «MTU-12RI Ex»

Продолжение таблицы [1](#page-11-1)

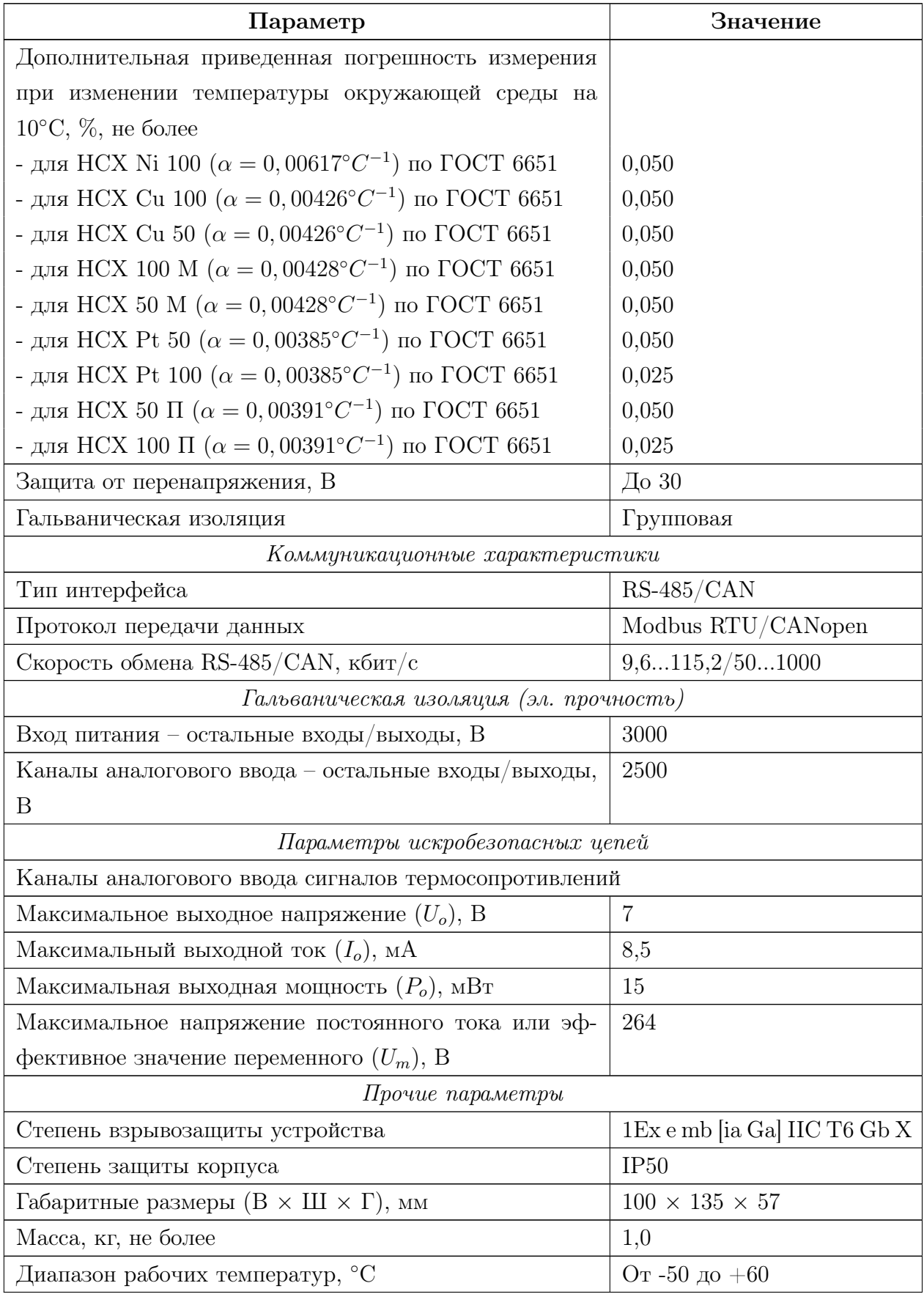

\* Провода равной длины и сечения. Сопротивление линии не более 70 Ом

<span id="page-13-0"></span>3.8.1 ЭМС устройства согласно ГОСТ 30804.6.2-2013 соответствует следующим параметрам:

- а) Устойчивость к магнитному полю промышленной частоты. Степень жёсткости испытаний 4. Критерий качества функционирования A. ГОСТ Р 50648- 94.
- б) Устойчивость к радиочастотному электромагнитному полю по ГОСТ 30804.4.3- 2013:
	- Степень жёсткости 3 в диапазоне 80 МГц-1 ГГц. Критерий качества функционирования A.
	- Степень жёсткости 2 в диапазоне 1,4 Ггц-2,0ГГц. Критерий качества функционирования A.
	- Степень жёсткости 1 в диапазоне 2 ГГц-2,7ГГц. Критерий качества функционирования A.
- в) Устойчивость к электростатическим разрядам. Степень жёсткости 3. Критерий качества функционирования B. ГОСТ 30804.4.2-2013.
- г) Устойчивость к кондуктивным помехам, наведённым радиочастотными электромагнитными полями. Степень жёсткости 3. Критерий качества функционирования А. ГОСТ 51317.4.6-99.
- д) Устойчивость к наносекундным импульсным помехам. Степень жёсткости 4. Критерий качества функционирования B. ГОСТ 30804.4.4-2013.
- е) Устойчивость к микросекундными импульсным помехам большой энергии. Класс условий эксплуатации 3. Критерий качества функционирования В. ГОСТ Р 51317.4.5-99.
- ж) Устойчивость к провалам, кратковременным прерываниям и изменениям напряжения электропитания по ГОСТ 30804.4.11-2013:
	- Провалы напряжения электропитания. Класс электромагнитной обстановки 3. Критерий качества функционирования A.
	- Прерывания напряжения электропитания. Класс электромагнитной обстановки 3. Критерий качества функционирования C.

3.8.2 Создаваемые устройством электромагнитные помехи соответствует требованиям ГОСТ 30804.6.3-2013.

### <span id="page-14-0"></span>3.10 Сеть

3.9.1 Максимальное количество устройств, находящихся в одной подсети RS-485/CAN, – не более 64.

3.9.2 При использовании в качестве интерфейса связи интерфейса RS-485 следует руководствоваться требованиям стандарта TIA/EIA 485-A.

3.9.3 При использовании в качестве интерфейса связи интерфейса CAN следует руководствоваться требованиям стандарта ISO-11898.

### <span id="page-15-0"></span>4 Указания по эксплуатации

### <span id="page-15-1"></span>4.1 Требования безопасности

4.1.1 При эксплуатации устройства необходимо соблюдать общие требования безопасности «Правил технической эксплуатации электроустановок потребителей» (ПТ-ЭЭП) и «Правил по охране труда при эксплуатации электроустановок» (ПУЭ) для установок напряжением до 1000 В.

4.1.2 Подключение устройства к электрической схеме должно осуществляться при выключенном источнике питания.

4.1.3 Эксплуатационный надзор должен производиться лицами, за которыми закреплено данное оборудование, изучившими инструкцию по эксплуатации, аттестованными и допущенными приказом администрации предприятия к работе с устройством.

4.1.4 Устранение дефектов, замена, подключение внешних кабелей, монтаж и отсоединение первичных преобразователей должны осуществляться при выключенном питании.

4.1.5 При установке во взрывоопасной зоне, устройство необходимо размещать в соответствующей оболочке со степенью защиты не менее IP54 по ГОСТ 14254.

4.1.6 Монтаж, подключение и эксплуатация устройства должны выполняться в соответствии с требованиями ПУЭ, ПТЭЭП, других нормативных документов, регламентирующих применение взрывозащищенного электрооборудования.

#### <span id="page-15-2"></span>4.2 Внешний осмотр

4.2.1 При внешнем осмотре устанавливают отсутствие механических повреждений, правильность маркировки, проверяют комплектность.

4.2.2 У каждого устройства проверяют наличие паспорта с отметкой ОТК.

4.2.3 При наличии дефектов покрытий, влияющих на работоспособность устройства, несоответствия комплектности, маркировки, определяют возможность дальнейшего применения устройства.

### <span id="page-16-0"></span>4.3 Общие указания по монтажу и настройке

4.3.1 Монтаж осуществляется на монтажную рейку TH35-7,5 по ГОСТ Р МЭК 60715.

<span id="page-16-1"></span>4.3.2 Подключение устройства к измерительным и сигнальным цепям проводить в соответствии со схемой подключения, приведенной на рис. [3;](#page-16-2)

<span id="page-16-2"></span>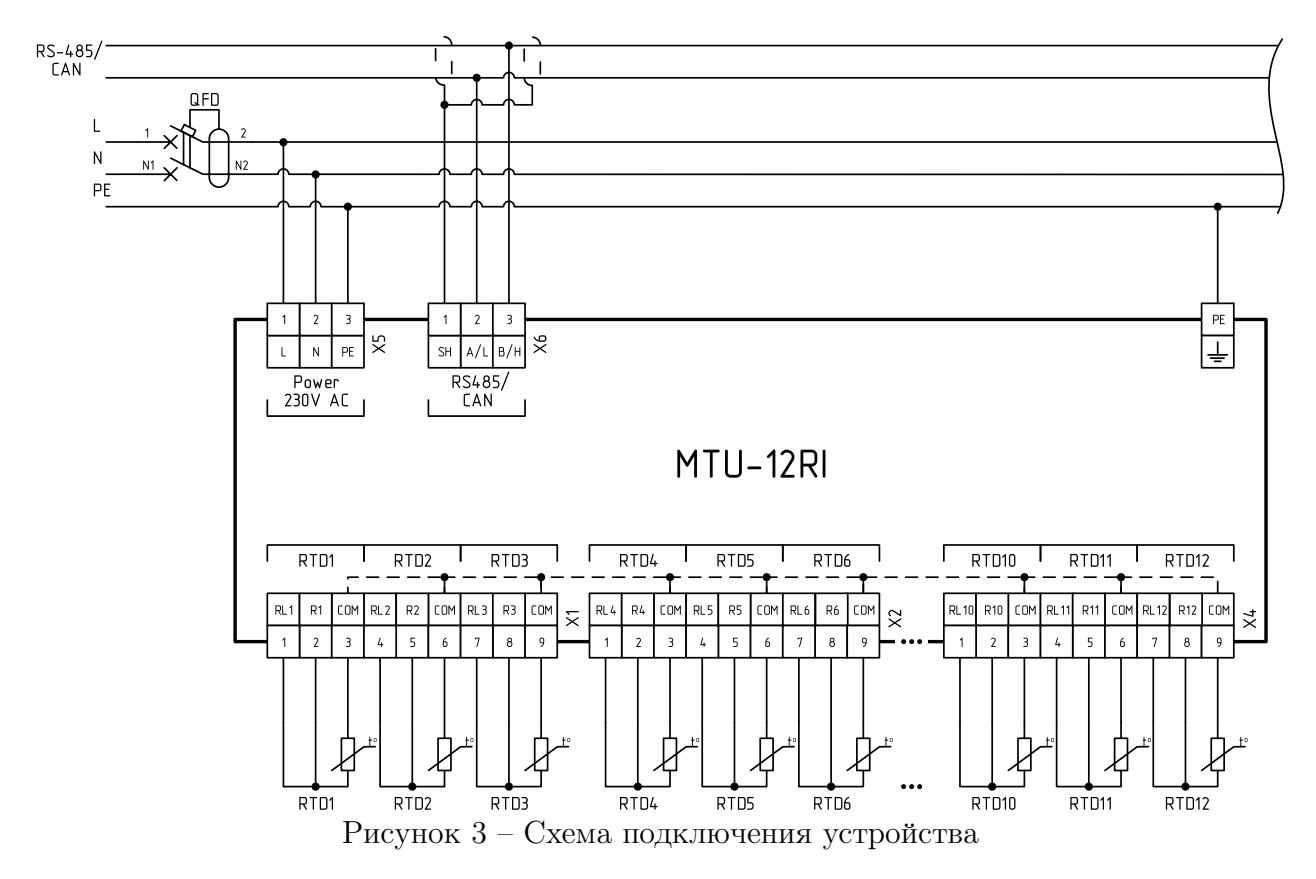

4.3.3 После подключения устройство готово к работе.

4.3.4 Настройка параметров устройства описывается в Приложении [Б,](#page-26-0) процедура обновления – в Приложении [В.](#page-33-0)

### <span id="page-17-0"></span>4.4 Техническое обслуживание

4.4.0.1 Техническое обслуживание устройства сводится к соблюдению правил эксплуатации, хранения и транспортирования, изложенных в настоящем РЭ, профилактическим осмотрам и ремонтным работам.

4.4.0.2 Профилактические осмотры проводятся в порядке, установленном на объектах эксплуатации устройства, и включают:

- внешний осмотр;
- проверку прочности крепления линий связи с первичными преобразователями, источником питания;
- проверку функционирования. Устройство считают функционирующим, если его показания ориентировочно совпадают с измеряемой величиной.

4.4.0.3 Устройство с неисправностями, не подлежащими устранению при профилактическом осмотре, подлежит текущему ремонту.

4.4.0.4 Эксплуатация устройства с повреждениями и неисправностями запрещается.

#### <span id="page-17-1"></span>4.4.1 Обеспечение взрывозащиты при монтаже

4.4.1.1 Устройства могут применяться во взрывоопасных зонах в соответствии с установленной маркировкой взрывозащиты, требованиями ТР ТС 012/2011 и других нормативных документов, регламентирующих применение электрооборудования во взрывоопасных зонах, настоящего РЭ.

4.4.1.2 Перед монтажом устройства должны быть осмотрены. При этом необходимо обратить внимание на:

- отсутствие повреждений корпуса;
- предупредительные надписи, маркировку взрывозащиты, а также ее соответствие классу взрывоопасной зоны;
- состояние и надежность завинчивания электрических контактных соединений, наличие всех крепежных элементов.

4.4.1.3 Монтаж устройства производится в соответствии со схемами электрических соединений, обеспечивая надежное присоединение жил кабеля к токоведущим контактам разъема, исключая возможность замыкания жил кабеля.

4.4.1.4 Все крепежные элементы должны быть затянуты, съемные детали должны прилегать к корпусу плотно, насколько позволяет конструкция устройства.

4.4.1.5 После монтажа необходимо выполнить настройку и проверку функционирования.

#### <span id="page-18-0"></span>4.4.2 Обеспечение взрывобезопасности при эксплуатации

4.4.2.1 Ввод устройства в эксплуатацию после монтажа, организация эксплуатации и ремонта должны производиться в соответствии с ПТЭЭП.

4.4.2.2 При эксплуатации необходимо наблюдать за нормальной работой устройства, проводить систематические внешний и профилактический осмотры.

4.4.2.3 При внешнем осмотре необходимо проверить:

– отсутствие обрывов или повреждения изоляции внешних соединительных кабелей;

– отсутствие видимых механических повреждений на корпусе устройства.

4.4.2.4 Эксплуатация устройства с повреждениями или неисправностями запрещается.

4.4.2.5 Эксплуатация и техническое обслуживание устройства должны выполняться в соответствии с требованиями ГОСТ IEC 60079-14.

### <span id="page-19-0"></span>5 Ремонт

5.1 Ремонт устройства осуществляется изготовителем или аккредитованными юридическими и физическими лицами, имеющими право на проведение ремонта устройства.

5.2 Если устройство неисправно, или повреждено, необходимо:

– демонтировать устройство;

- составить акт неисправности, указав признаки неисправности, контактные данные лица, диагностировавшего неисправность;
- надежно упаковать устройство, чтобы исключить вероятность его повреждения при транспортировке;
- отправить устройство вместе с актом неисправности и сопроводительным письмом, содержащим адрес и Ф.И.О. контактного лица.

### <span id="page-20-0"></span>6 Хранение

6.1 Устройства должны храниться в заводской упаковке в условиях хранения 4 по ГОСТ 15150 с дополнениями:

- температура окружающего воздуха от минус 50 до плюс 60 ◦С;
- относительная влажность воздуха: среднегодовое значение 75 % при плюс 15 ◦С верхнее значение 98 % при плюс 25 ◦С;
- атмосферное давление 84..106,7 кПа (630..800 мм.рт.ст).

### <span id="page-21-0"></span>7 Транспортирование

7.1 Упакованные устройства могут транспортироваться в крытых транспортных средствах: железнодорожных вагонах, автомобилях, трюмах судов и т.д. в соответствии с действующими правилами перевозки на данном виде транспорта.

7.2 Условия транспортирования по воздействию механических факторов должны соответствовать требованиям группе С по ГОСТ 23216, а по воздействию климатических факторов должны соответствовать требованиям хранения 4 по ГОСТ 15150 с дополнениями:

- температура окружающего воздуха: от минус 50 ◦С до плюс 60 ◦С;
- относительная влажность воздуха: среднегодовое значение 75 % при плюс 15 ◦С верхнее значение 98 % при плюс 25 ◦С;
- атмосферное давление 84..106,7 кПа (630..800 мм.рт.ст.).

7.3 Размещение, крепление упакованных устройств в транспортных средствах должно обеспечивать их устойчивое положение, исключать возможность падения, ударов.

### <span id="page-22-0"></span>8 Тара и упаковка

8.1 Упаковка устройства соответствует ГОСТ 23216-78 в соответствии с условиями транспортирования и хранения.

8.2 Внутренняя упаковка устройства соответствует категории ВУ-IIIА по ГОСТ 23216-78.

8.3 Транспортная тара соответствует категории КУ-1 по ГОСТ 23216-78 и обеспечивает защиту от прямого попадания атмосферных осадков, брызг воды и солнечной ультрафиолетовой радиации, ограничение попадания пыли, песка, аэрозолей.

8.4 Вид и размеры транспортной тары, а также массу грузового места определяет изготовитель.

### <span id="page-23-0"></span>9 Утилизация

9.1 Устройство не содержит веществ, представляющих опасность для жизни, здоровья людей и окружающей среды.

9.2 По окончании срока эксплуатации потребитель осуществляет утилизацию устройства.

### <span id="page-24-0"></span>10 Гарантийные обязательства

10.1 Изготовитель гарантирует соответствие устройства параметрам и характеристикам, указанным в настоящем РЭ при соблюдении потребителем условий хранения, транспортирования, монтажа и эксплуатации, установленных ТУ 4217-013-20676432- 2015.

10.2 Гарантийный срок эксплуатации – 24 (двадцать четыре) месяца со дня продажи, при условиях хранения, оговорённых в настоящем РЭ.

### Приложение А

(обязательное)

### Габаритные размеры «MTU-12RI Ex»

<span id="page-25-0"></span>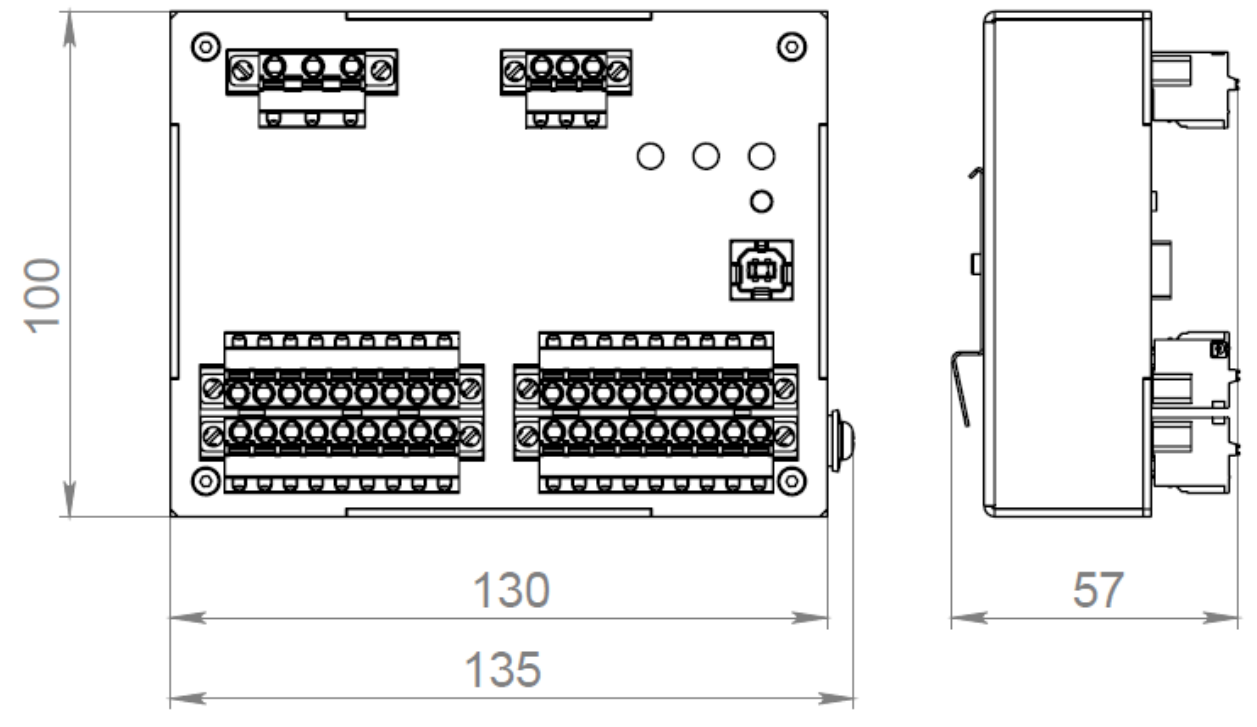

Рисунок А.1 – Габаритные размеры «MTU-12RI Ex»

#### Приложение Б

(обязательное)

#### <span id="page-26-0"></span>Настройка устройства с помощью ПО «KSE Device Tools»

Для настройки устройства используется ПО «KSE Device Tool». Установка не требуется, достаточно скачать и распаковать архив с программой.

### Подключение устройства

Для подключения устройства необходимо извлечь заглушку из сервисного порта USB, подключить устройство miniUSB кабелем. В системе должен появиться последовательный порт. Сторонние драйверы не требуются. Для установки стандартного драйвера может потребоваться подключение к сети Internet. Запустить «KSE Device Tool».

<span id="page-26-1"></span>Внешний вид окна после запуска ПО показан на рисунке [Б.1.](#page-26-1)

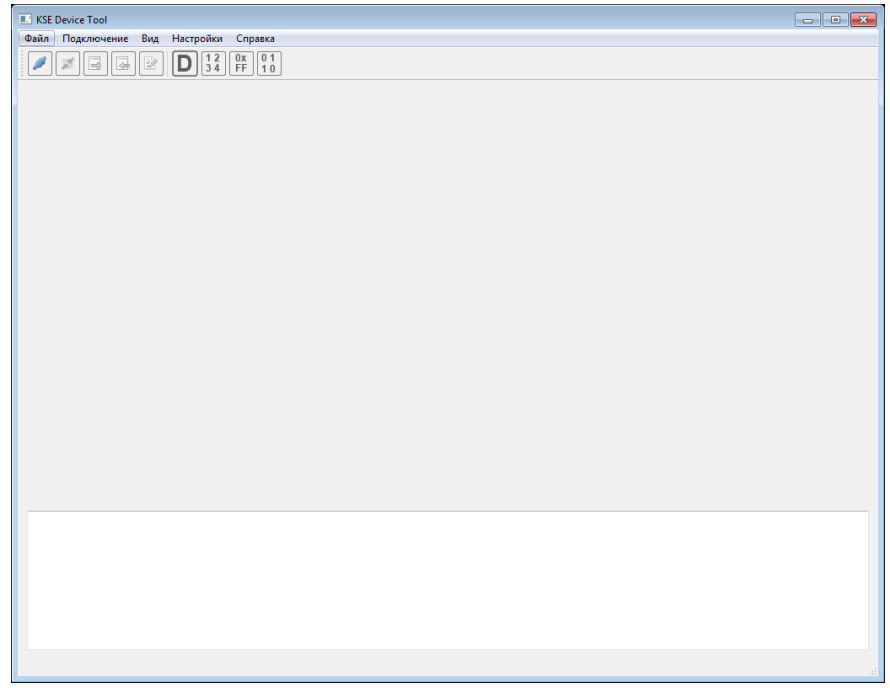

Рисунок Б.1 – Окно программы после запуска

Далее необходимо выбрать в меню пункт «Подключение» → «Подключиться», либо нажать на инструментальной панели кнопку «Подключиться». Появится окно настройки подключения, как показано на рисунке [Б.2.](#page-27-0) В этом окне необходимо:

– в списке последовательных портов (1) выбрать номер порта, к которому подключено устройство. Если устройство еще не подключено, подключить его и обновить список портов, нажав кнопку (2).

- если устройство подключено посредством интерфейса RS-485, ввод адреса («ID устройства») не требуется. Если устройство подключено посредством интерфейса CAN и адрес (COB-ID) известен, ввести его в поле «ID Устройства» (3). Если адрес неизвестен, выполнить поиск устройств в сети, нажав на кнопку поиска (5).
- <span id="page-27-0"></span>– нажать кнопку «Подключиться» (5).

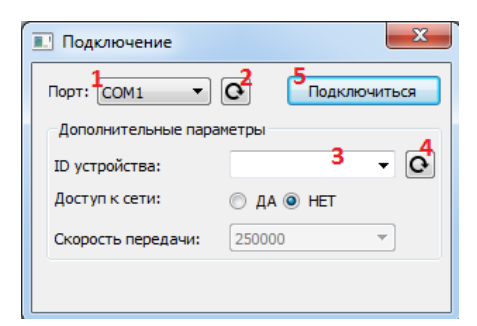

Рисунок Б.2 – Окно настройки подключения

<span id="page-27-1"></span>После подключения откроется дерево параметров устройства (рисунок [Б.3\)](#page-27-1).

| KSE Device Tool                                                                                        | $\Box$ | $\times$ |
|----------------------------------------------------------------------------------------------------|--------|----------|
| Файл Подключение Вид Настройки<br>Справка                                                              |        |          |
| 01<br>$\frac{0x}{FF}$<br>$\frac{1}{3}$<br>10                                                           |        |          |
|                                                                                                    |        |          |
| Параметр<br>Значение<br>Tun<br>Описание                                                                |        |          |
| $\vee$ $\Box$ MTU-12                                                                                   |        |          |
| Data Type Definitions: 0x00010x0FFF                                                                    |        |          |
| Communication Parameters: 0x10000x1029<br>$\rightarrow$                                                |        |          |
| SDO Parameters: 0x12000x12FF<br>$\rightarrow$                                                          |        |          |
| Receive PDO Parameters: 0x14000x15FF<br>$\mathcal{L}$                                                  |        |          |
| Receive PDO Mapping: 0x16000x17FF<br>$\rightarrow$                                                     |        |          |
| Transmit PDO Parameters: 0x18000x19FF<br>П<br>$\mathcal{P}$                                            |        |          |
| Transmit PDO Mapping: 0x1A000x1BFF<br>$\rightarrow$<br>П                                               |        |          |
| Other Communication Parameters: 0x1C0                                                                  |        |          |
| Manufacturer Specific: 0x20000x5FFF<br>п<br>$\rightarrow$<br>Standardized Device Profile: 0x60000x9FFF |        |          |
| п<br>$\rightarrow$                                                                                     |        |          |
| Standardized Interface Profile: 0xA0000xB                                                              |        |          |
|                                                                                                    |        |          |
|                                                                                                    |        |          |
|                                                                                                    |        |          |
|                                                                                                    |        |          |
| [10:49:22]: Подключение                                                                                |        |          |
| [10:49:44]: Подключено                                                                                 |        |          |
|                                                                                                    |        |          |
|                                                                                                    |        |          |
|                                                                                                    |        |          |
|                                                                                                    |        |          |
|                                                                                                    |        |          |
|                                                                                                    |        |          |

Рисунок Б.3 – Окно после успешного подключения

#### Просмотр и изменение параметров устройства

<span id="page-28-0"></span>Параметры выводятся в виде двухуровневого дерева. Режим отображения параметров можно менять с помощью кнопок на инструментальной панели (рисунок [Б.4\)](#page-28-0), либо с помощью меню «Вид»  $\rightarrow$  «Формат отображения», как показано на рисунке [Б.5.](#page-28-1)

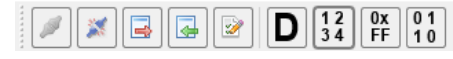

Рисунок Б.4 – Инструментальная панель

<span id="page-28-1"></span>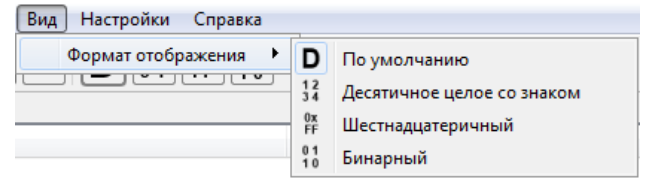

Рисунок Б.5 – Меню «Формат отображения»

Каждый параметр имеет режим отображения «по умолчанию». Формат отображения можно выбрать из следующих вариантов: десятичное целое со знаком, шестнадцатеричный, бинарный.

Для изменения параметра достаточно нажать на его значение, отредактировать и нажать Enter. Если параметр недоступен для редактирования, ввод в поле будет невозможен.

### Изменение адреса устройства

<span id="page-29-0"></span>Для изменения адреса необходимо перейти к индексу 0x2011 и ввести новый (по умолчанию указан 245), как показано на рисунке [Б.6.](#page-29-0)

| Параметр                                               | Значение   | Тип               |
|--------------------------------------------------------|------------|-------------------|
| $\vee$ $\Box$ MTU-12                                   |            |                   |
| Data Type Definitions: 0x00010x0FFF                    |            |                   |
| Communication Parameters: 0x10000x1029<br>>            |            |                   |
| SDO Parameters: 0x12000x12FF<br>>                      |            |                   |
| Receive PDO Parameters: 0x14000x15FF<br>⋋              |            |                   |
| Receive PDO Mapping: 0x16000x17FF<br>>                 |            |                   |
| Transmit PDO Parameters: 0x18000x19FF<br>≻             |            |                   |
| Transmit PDO Mapping: 0x1A000x1BFF<br>>                |            |                   |
| Other Communication Parameters: 0x1C0                  |            |                   |
| $\vee$ $\Box$ Manufacturer Specific: 0x20000x5FFF      |            |                   |
| 2000 Identification<br>≻                               |            |                   |
| 2001 General Status<br>>                               |            |                   |
| 2002 Ignore Indication EMCY Error Cod<br>$\rightarrow$ |            |                   |
| $\vee$   2011 RS comm params 1                         |            |                   |
| □ 2011sub1 Protocol                                    | 1          | uint <sub>8</sub> |
| 2011sub2 Mode                                          | 0          | uint <sub>8</sub> |
| 2011sub3 Speed                                         | 0x00002580 | uint32            |
| 2011sub4 Data bits                                     | 8          | uint <sub>8</sub> |
| 2011sub5 Parity                                        | 0          | uint <sub>8</sub> |
| 2011sub6 Stop bits                                     | 1          | uint <sub>8</sub> |
| 2011sub7 ModBus Answer Delay                           | 0          | uint <sub>8</sub> |
| 2011sub8 Device Address                                | 245        | uint <sub>8</sub> |
| 2021 CAN comm params 1<br>≻                            |            |                   |
| 2027 CAN Comm Status 1<br>≻                            |            |                   |
| 202D NodelD Online<br>>                                |            |                   |
| 202E NodelD Enable<br>>                                |            |                   |
| 202F NodelDs<br>⋋                                      |            |                   |
| 2070 Port1 ModBus Mappings 1<br>>                      |            |                   |
| 3203 Al Status 16 Bit<br>>                             |            |                   |
| 3208 Al Span Start 16 Bit<br>>                         |            |                   |
| $\triangleright$ 320D Al Span End 16 Bit               |            |                   |
| $\triangleright \square$ 3214 Temperature Sensor Type  |            |                   |
| $\Box$ 3215 Al Input FV<br>>                           |            |                   |
| 4001 MTU Params<br>$\geq$                              |            |                   |
| Standardized Device Profile: 0x60000x9FFF<br>≻         |            |                   |
| Standardized Interface Profile: 0x A0000xB             |            |                   |

Рисунок Б.6 – Изменение адреса

#### Включение режима совместимости с модулем RMM2

<span id="page-30-0"></span>Устройство поддерживает режим совместимости с модулем RMM2 (Raychem). Для включения этого режима необходимо перейти к индексу 0x4001 «MTU Params» области «Manufacturer Specific» и изменить состояние первого сабиндекса на «True», как показано на рисунке [Б.7.](#page-30-0)

| Параметр                                       | Значение |
|------------------------------------------------|----------|
| Transmit PDO Mapping: 0x1A000x1BFF             |          |
| Other Communication Parameters: 0x1C0          |          |
| Manufacturer Specific: 0x20000x5FFF            |          |
| 2000 Identification                            |          |
| 2001 General Status                            |          |
| 2002 Ignore Indication EMCY Error Cod<br>⋟     |          |
| 2011 RS comm params 1                          |          |
| 2021 CAN comm params 1                         |          |
| 2027 CAN Comm Status 1<br>⋟                    |          |
| 202D NodelD Online                             |          |
| 202E NodelD Enable<br>≯                        |          |
| 202F NodelDs                                   |          |
| 2070 Port1 ModBus Mappings 1                   |          |
| 3203 Al Status 16 Bit                          |          |
| 3208 Al Span Start 16 Bit<br>≯                 |          |
| 320D AI Span End 16 Bit                        |          |
| 3214 Temperature Sensor Type<br>⋟              |          |
| 3215 Al Input FV                               |          |
| 4001 MTU Params                                |          |
| 4001sub1 MTU Compatible RMM                    | True     |
| 4001sub2 First Register MTU                    | 32       |
| Standardized Device Profile: 0x60000x9FFF<br>⋋ |          |
| Standardized Interface Profile: 0xA0000xB      |          |

Рисунок Б.7 – Включение режима совместимости с модулем RMM2

### Проверка значений по умолчанию

Проверка служит для выявления изменённых относительно значений по умолчанию параметров устройства. Процедура проверки:

- выбрать в дереве параметры для проверки.
- нажать на панели инструментов кнопку «проверка default значений», либо выбрать одноименный пункт в меню «Файл».
- результат проверки появится в журнале приложения.

### Экспорт параметров

Экспорт параметров служит для тиражирования одинаковых настроек на множество устройств. Для этого необходимо:

– выбрать в дереве параметров необходимые настройки (рисунок [Б.8\)](#page-31-0);

<span id="page-31-0"></span>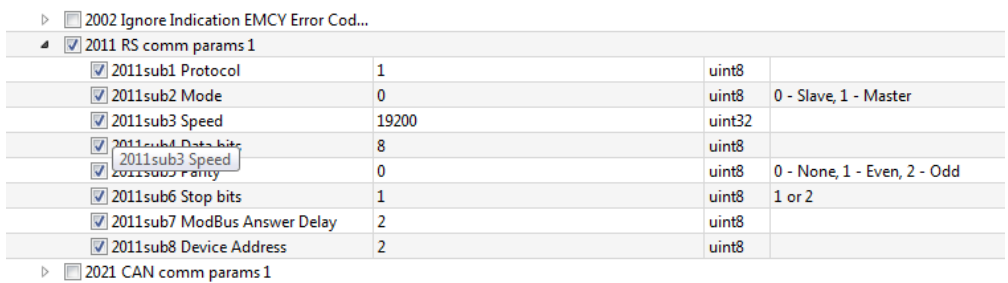

Рисунок Б.8 – Выбор экспортируемых параметров

- нажать на панели инструментов кнопку «Экспорт», либо выбрать в меню «Файл» пункт «Экспорт»;
- выбрать файл для сохранения.

### Импорт параметров

Импорт параметров служит для загрузки в устройство ранее экспортированных настроек. Для этого необходимо:

- нажать на панели инструментов кнопку «Импорт», либо выбрать в меню «Файл» пункт «Импорт».
- выбрать ранее сохранённый файл.
- в открывшемся окне выбрать параметры, которые необходимо импортировать.
- нажать кнопку «Подтвердить импорт» для завершения процедуры, либо «Закрыть режим импорта» для отмены.

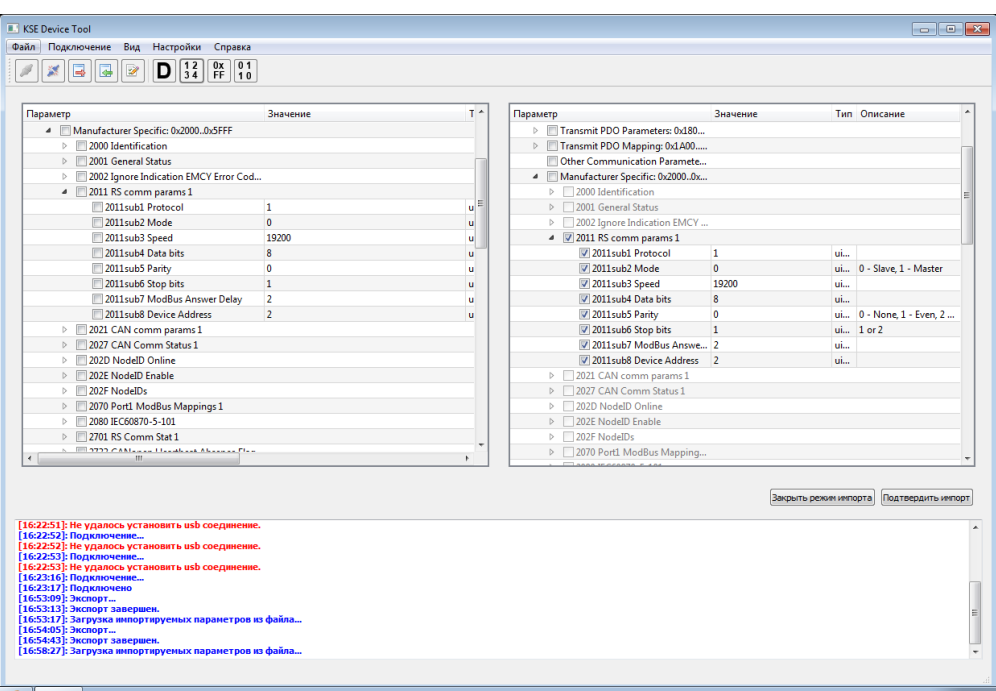

Рисунок Б.9 – Выбор импортируемых параметров

### Приложение В (Справочное) Обновление ПО устройства

<span id="page-33-0"></span>Обновление ПО устройства проводится при помощи утилиты «KSE Firmware Upgrade». Она позволяет устанавливать, обновлять, а также создавать резервную копию ПО устройства.

Примечание: Полное описание утилиты «KSE Firmware Upgrade» приведено в документе «KSE Firmware Upgrade. Руководство пользователя».

#### Установка драйвера

Перед работой с утилитой «KSE Firmware Upgrade» требуется установить необходимые драйверы для работы с устройством. Для этого необходимо:

- а) перевести устройство в режим обновления нажать и удерживать кнопку «Rst» на лицевой панели до момента загорания индикатора «Status»;
- б) запустить приложение «Zadig\_2.2» (файл «Zadig\_2.2.exe», находится в рабочей папке программы «KSE Firmware Upgrade»);
- <span id="page-33-1"></span>в) в открывшемся окне (см. рисунок [В.1\)](#page-33-1) выбрать устройство «STM Device in DFU Mode» или «STM32 BOOTLOADER» (отмечено цифрой «1») и нажмите кнопку «Replace Driver» (отмечено цифрой «2»);

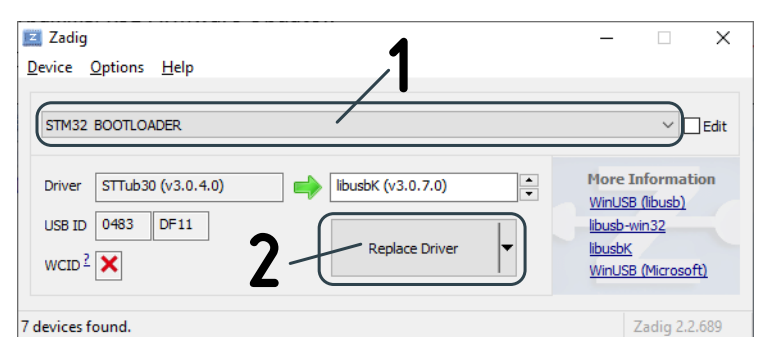

Рисунок В.1 – Окно программы «Zadig $2.2$ »

Примечание: В некоторых случаях может появиться окно с вопросом, необходимо ли установить программное обеспечение (см. рисунок [В.2\)](#page-34-0). В данном случае необходимо установить флаг «Всегда доверять программному обеспечению...» и нажать кнопку «Установить»;

<span id="page-34-0"></span>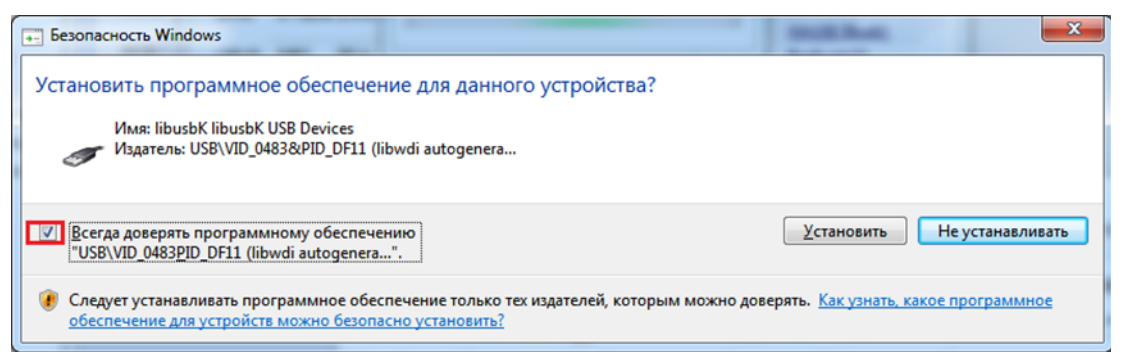

Рисунок В.2 – Окно с вопросом о необходимости установки драйвера

<span id="page-34-1"></span>г) дождаться окончания установки. Об этом будет сообщено во всплывающем окне, как показано на рисунке [В.3](#page-34-1)

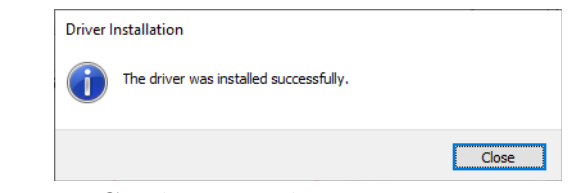

Рисунок В.3 – Сообщение об успешной установке драйвера

д) закрыть окно, нажав кнопку «Close».

#### Обновление ПО устройства

Для обновления ПО устройства необходимо:

- а) перевести устройство в режим обновления нажать и удерживать кнопку «Rst» на лицевой панели до момента загорания индикатора «Status»;
- б) запустить утилиту «KSE Firmware Upgrade» (файл «KSEFirmwareUpgrade.exe»). В открывшемся окне дождаться сообщения о подключении к устройству, как показано на рисунке [В.4;](#page-35-0)
- в) нажать кнопку «Загрузить в устройство»;
- г) в диалоге выбора файла указать необходимый файл и нажать кнопку «Открыть»;
- д) в появившемся окне с информацией о текущем и об устанавливаемым ПО устройства, как показано на рисунке [В.5,](#page-35-1) нажать кнопку «Да»;

Начнется процесс обновления ПО (см. рисунок [В.6\)](#page-36-0);

е) дождаться окончаняи процесса обновления и вывода сообщения об успешном обновлении ПО, как показано на рисунке [В.7.](#page-36-1)

<span id="page-35-0"></span>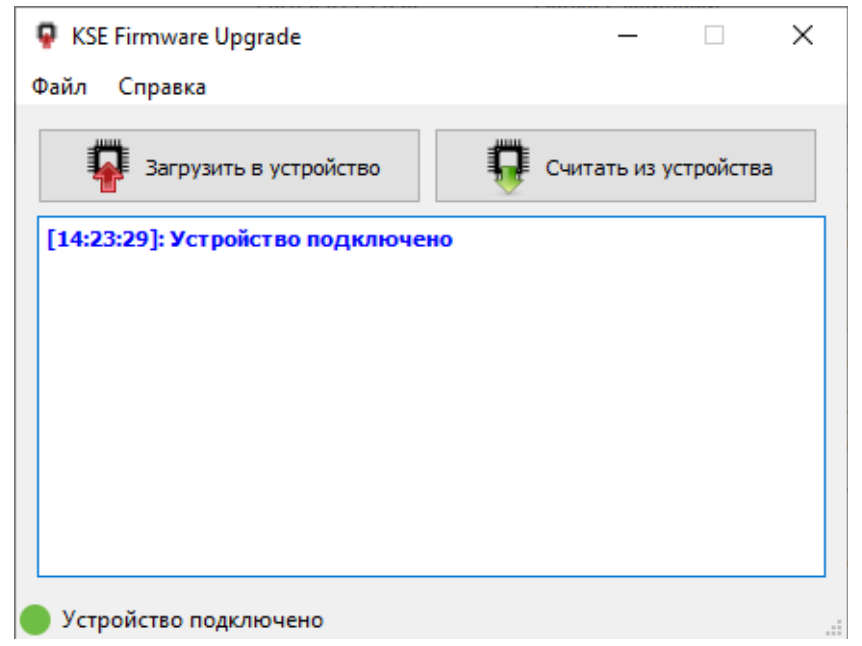

Рисунок В.4 – Внешний вид утилиты «KSE Firmware Upgrade»

<span id="page-35-1"></span>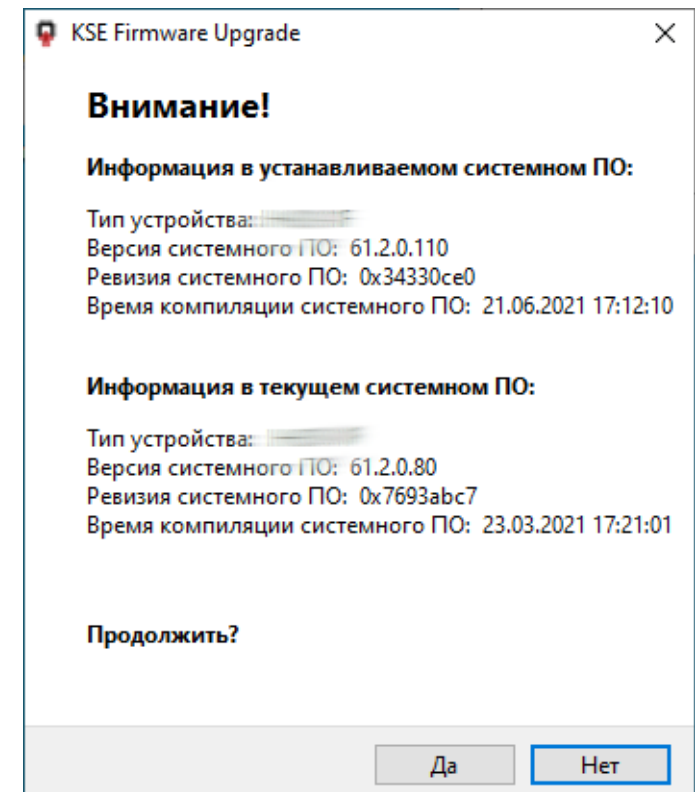

Рисунок В.5 – Окно с информацией о текущем и устанавливаемым ПО

Примечание: перед запуском процесса обновления ПО устройства, утилита «KSE Firmware Upgrade» автоматически выгружает из устройства текущее ПО в папку «backup». Файлам с выгруженным ПО автоматически присваивается имя в формате [Наименование устройства]\_[Номер версии ПО]\_[Дата и время выгрузки]. После записи ПО на устройство существует возможность вернуть ранее установленную версию ПО.

<span id="page-36-0"></span>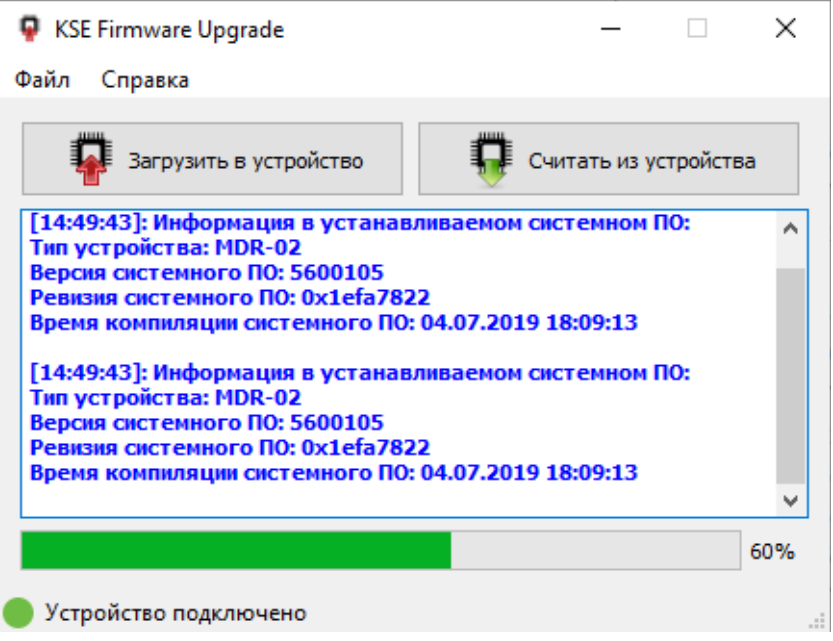

Рисунок В.6 – Процесс обновления ПО

<span id="page-36-1"></span>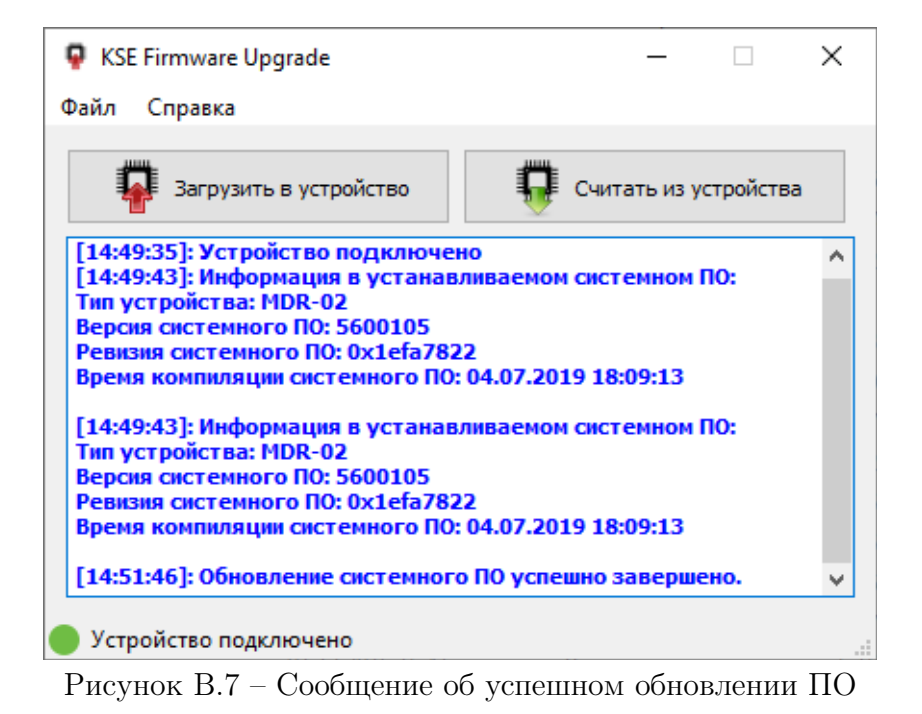

#### Считывание ПО из устройства

Для обновления ПО устройства необходимо:

- а) перевести устройство в режим обновления нажать и удерживать кнопку «Rst» на лицевой панели до момента загорания индикатора «Status»;
- б) запустить утилиту «KSE Firmware Upgrade» (файл «KSEFirmwareUpgrade.exe»). В открывшемся окне дождаться сообщения о подключении к устройству, как показано на рисунке [В.4;](#page-35-0)
- в) нажать кнопку «Считать из устройства»;
- г) в диалоге выбора файла указать папку и имя файла, в который будет сохранено ПО устройства. Нажать кнопку «Сохранить»;
- <span id="page-37-0"></span>д) дождаться окончания процесса выгрузки ПО из устройства, о котором будет сообщено как показано на рисунке [В.8.](#page-37-0)

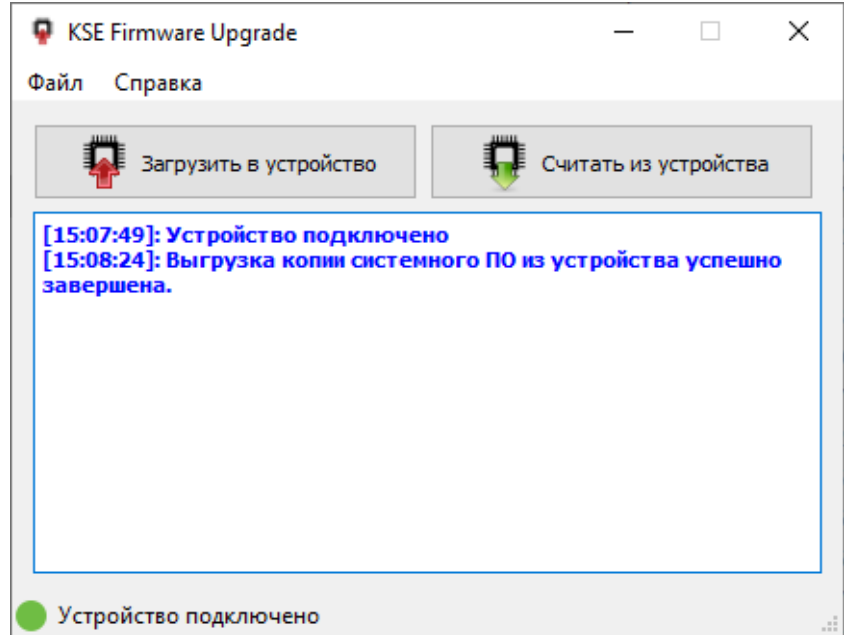

Рисунок В.8 – Сообщение об успешном считывании ПО устройства